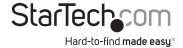

### **HDMI® Over IP Receiver for ST12MHDLAN**

### ST12MHDLANRX

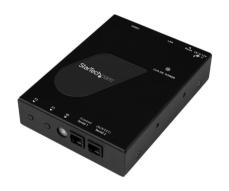

\*actual product may vary from photos

DE: Bedienungsanleitung - de.startech.com FR: Guide de l'utilisateur - fr.startech.com ES: Guía del usuario - es.startech.com IT: Guida per l'uso - it.startech.com NL: Gebruiksaanwijzing - nl.startech.com PT: Guia do usuário - pt.startech.com

For the most up-to-date information, please visit: www.startech.com

#### **FCC Compliance Statement**

This equipment has been tested and found to comply with the limits for a Class B digital device, pursuant to part 15 of the FCC Rules. These limits are designed to provide reasonable protection against harmful interference in a residential installation. This equipment generates, uses and can radiate radio frequency energy and, if not installed and used in accordance with the instructions, may cause harmful interference to radio communications. However, there is no guarantee that interference will not occur in a particular installation. If this equipment does cause harmful interference to radio or television reception, which can be determined by turning the equipment off and on, the user is encouraged to try to correct the interference by one or more of the following measures:

- · Reorient or relocate the receiving antenna.
- · Increase the separation between the equipment and receiver.
- Connect the equipment into an outlet on a circuit different from that to which the receiver is connected.
- Consult the dealer or an experienced radio/TV technician for help.

#### Use of Trademarks, Registered Trademarks, and other Protected Names and Symbols

This manual may make reference to trademarks, registered trademarks, and other protected names and/or symbols of third-party companies not related in any way to StarTech.com. Where they occur these references are for illustrative purposes only and do not represent an endorsement of a product or service by StarTech.com, or an endorsement of the product(s) to which this manual applies by the third-party company in question. Regardless of any direct acknowledgement elsewhere in the body of this document, StarTech.com hereby acknowledges that all trademarks, registered trademarks, service marks, and other protected names and/or symbols contained in this manual and related documents are the property of their respective holders.

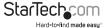

# **Table of Contents**

| ntroduction1                                     |
|--------------------------------------------------|
| Packaging Contents1                              |
| System Requirements1                             |
| ST12MHDLANRX Receiver Unit2                      |
| ST12MHDLAN HDMI Extender Kit2                    |
| nstallation3                                     |
| Preparing Your Site3                             |
| Hardware Installation Using Gigabit LAN Network3 |
| Hardware Reset Procedure4                        |
| EDID Copy4                                       |
| Factory Default Setting5                         |
| Specifications5                                  |
| Technical Support6                               |
| Warranty Information6                            |

i

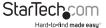

## Introduction

# **Packaging Contents**

- 1x ST12MHDLANRX HDMI® Receiver
- 1x Mounting Bracket Kit
- 1x Foot Pad Set
- 1x Power Adapter
- 1x Instruction Manual

### **System Requirements**

- 1 x HDMI® over IP Transmitter Unit
- 1 x HDMI® over IP Receiver Unit
- HDMI® enabled display device(s) One for each Receiver (i.e. television, projector)
- Available AC electrical outlet for transmitter, receiver and optional repeaters
- HDMI® cable for each display

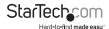

#### ST12MHDI ANRX Receiver Unit

Front Rear

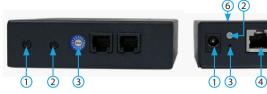

- 1. F2 (Used during EDID Copy procedure)
- 2. F1 (Used during factory default setting)
- 3. Dip Rotary Switch (Used to pair Transmitter to Receiver)

- 1. Power Jack
- 2 Network Status LED

(5)

- 3. Reset Button
- 4. LAN Port (RJ-45)
- 5. Video Out
- 6. Link OK POWER LED

# ST12MHDLAN HDMI Extender Kit

(Sold Seperately)

Transmitter

Front Rear (2) (3) 1 (3) **(4)** (5)

- 1. F2 (Not Active)
- 2. F1 (Used during factory default setting)
- 3. Dip Rotary Switch (Used to pair Transmitter to Receiver)

- 1. Power Jack
- 2. Network Status LED
- 3. Reset Button
- 4. LAN Port (RJ-45)
- 5. Video In
- 6. Link OK POWER LED

NOTE: 1 Receiver Unit included with ST12MHDLAN HDMI Extender Kit

# Installation

### **Preparing Your Site**

**NOTE:** This device will only work with the ST12MHDLAN HDMI® Extender kit. Please review site preparation steps from the ST12MHDLAN manual prior to installing additional Receivers. The ST12MHDLAN HDMI® extender kit can use a Gigabit LAN Network to extend the signal. Most Gigabit Network portals have a cable length restriction of 330 ft. (100m). Refer to the manufacturer of the equipment to determine the length restriction and ensure the Transmitter Unit, and Receiver Unit(s) are all within the restricted range of the nearest network portal.

- Determine where the Receiver/Display will be installed in relation to the ST12MHDLAN HDMI® Extender kit (sold separately) and place/mount the display appropriately.
- (Optional) If using additional receiver unit(s) (sold separately), determine where
  the remote display(s) will be located in relation to this receiver/display and place/
  mount the display(s) appropriately.

**NOTE:** Ensure the Receiver Unit(s) are situated near an available AC electrical outlet. Make sure all devices are turned off before beginning installation.

### Hardware Installation Using Gigabit LAN Network

**NOTE:** This device will only work with the ST12MHDLAN HDMI® Extender kit. Please review Hardware Installation Using Gigabit LAN Network steps from the ST12MHDLAN manual prior to installing additional Receivers.

- 1. Install Receiver Unit(s)
  - a) Position the Receiver Unit(s) near the video display (i.e. television, projector).
  - b) Connect an HDMI® cable from the display Input to the "Video Out" port on the Receiver Unit.
  - c) Connect the provided Receiver Unit power supply.
  - d) (**Optional**) If using additional ST12MHDLANRX Receivers (sold separately), repeat steps for each additional Receiver.

**NOTE:** The "Dip Rotary Switch" on the Extender and each Receiver connected to the network must be set in the same position for the devices to communicate.

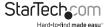

- 2. Connect the devices to a Gigabit LAN Network
- a) Connect an RJ-45 terminated Cat5e/6 Ethernet cable to the "LAN Port" (RJ-45 Connector) on the Transmitter unit, and all receiver units.

**NOTE:** If you are using surface cabling, ensure you have enough Category 5e/6 unshielded twisted pair (UTP) network cabling to connect the Transmitter Unit to the Gigabit LAN hub, router, or switch.

#### OR

If you are using premises cabling, ensure that the Category 5e/6 unshielded twisted pair (UTP) network cabling between the Transmitter and Gigabit LAN hub, router, or switch has been properly terminated in a wall outlet in each location and there is a patch cable long enough to connect the Network portal and Transmitter Unit to their respective outlets.

- b) Connect the other end of the Cat5e/6 cable run to a Gigabit LAN hub, router or switch.
- c) (Optional) When adding additional Receiver Units (ST12MHDLANRX Sold separately), a run of Cat 5e/6 cable will be required from each device to the Gigabit LAN hub, router or switch.
- 3. Your source video image will now appear on the Receiver unit(s) attached video display.

#### Hardware Reset Procedure

**NOTE:** If video signal does not appear on the display a hardware reset can be performed on the Transmitter Unit. or individual Receiver Units.

1. Press the reset button on the device using a pin point tool, such as a ballpoint pen or a bent paper clip.

### **EDID Copy**

EDID allows the video source to output the most ideal signal to the video display. The "EDID Copy" function on the ST12MHDLANRX ensures that EDID is still active through the Ethernet extender.

**NOTE:** If you using multiple receivers the EDID can only be copied from one unit, the signal customized for that display will be applied to all displays connected through additional receivers.

- 1. Disconnect the power cable from the Receiver.
- 2. Hold down the F2 button
- 3. Reconnect the Power while holding down the F2 button
- Release F2 button after the power has been reconnected for 12 seconds (the Network Status LED flashes yellow), EDID is now active through the Ethernet extender.

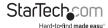

# **Factory Default Setting**

- 1. Disconnect the power cable from the Transmitter/Receiver.
- 2. Hold down the F1 button
- 3. Reconnect the Power while holding down the F1 button
- 4. Release F1 button after the power has been reconnected for 17 seconds (the Link OK POWER LED flashes green and blue)
- 5. Reconnect the Power again.

# Specifications

| Maximum Digital Resolutions  | 1920x1200 @60Hz      |
|------------------------------|----------------------|
| Supported Resolutions        | 1920 x 1200 (1080p)  |
| Wide Screen Supported        | Yes                  |
| Audio Specifications         | Stereo Sound         |
| Interface                    | HDMI®                |
| Cabling                      | Cat 5e UTP or better |
| Audio                        | Yes                  |
| Rack-Mountable               | Yes                  |
| Daisy-Chain                  | Yes                  |
| Receiver Connectors          | 1x HDMI® (19 pin)    |
| neceiver connectors          | 1x RJ-45             |
| Power Adapter Input Voltage  | 100~240V             |
| Power Adapter Input Current  | 0.4 A                |
| Power Adapter Output Voltage | 5 DC V               |
| Power Adapter Output Current | 2 A                  |
| Center Tip Polarity          | Positive             |
| Plug Type                    | М                    |
| •                            |                      |

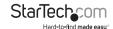

# **Technical Support**

StarTech.com's lifetime technical support is an integral part of our commitment to provide industry-leading solutions. If you ever need help with your product, visit www.startech.com/support and access our comprehensive selection of online tools, documentation, and downloads.

For the latest drivers/software, please visit www.startech.com/downloads

# Warranty Information

This product is backed by a two year warranty.

In addition, StarTech.com warrants its products against defects in materials and workmanship for the periods noted, following the initial date of purchase. During this period, the products may be returned for repair, or replacement with equivalent products at our discretion. The warranty covers parts and labor costs only. StarTech.com does not warrant its products from defects or damages arising from misuse, abuse, alteration, or normal wear and tear.

#### **Limitation of Liability**

In no event shall the liability of StarTech.com Ltd. and StarTech.com USA LLP (or their officers, directors, employees or agents) for any damages (whether direct or indirect, special, punitive, incidental, consequential, or otherwise), loss of profits, loss of business, or any pecuniary loss, arising out of or related to the use of the product exceed the actual price paid for the product. Some states do not allow the exclusion or limitation of incidental or consequential damages. If such laws apply, the limitations or exclusions contained in this statement may not apply to you.

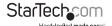

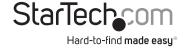

Hard-to-find made easy. At StarTech.com, that isn't a slogan, It's a promise.

StarTech.com is your one-stop source for every connectivity part you need. From the latest technology to legacy products — and all the parts that bridge the old and new — we can help you find the parts that connect your solutions.

We make it easy to locate the parts, and we quickly deliver them wherever they need to go. Just talk to one of our tech advisors or visit our website. You'll be connected to the products you need in no time.

Visit www.startech.com for complete information on all StarTech.com products and to access exclusive resources and time-saving tools.

StarTech.com is an ISO 9001 Registered manufacturer of connectivity and technology parts. StarTech.com was founded in 1985 and has operations in the United States, Canada, the United Kingdom and Taiwan servicing a worldwide market.